# **圓周運動**

# **目的**

利用 Arduino 微控制器及"Lab in Your Pocket",探討圓周運動的公式。

# **理論**

- 圓周運動形容以圓形軌跡運行的動作,物件以不同或相同的角速度運行,後者稱 為等速圓周運動。為減低實驗複雜性,本實驗將針對探討等速圓周運動。
- 方向的概念對於理解圓周運動非常重要,從軌跡圓心至物件的方向被稱為「徑 向」,至於物件瞬間的移動方向被稱為「正切方向」。
- 根據牛頓定律,圓周運動的形成源於一個徑向淨力朝著圓心施加在物件上,導致 該物件以相同速度但不同方向運行,套用力學的概念,此淨力不斷改變物件的 「速度」而「速率」不變!
- 圓周運動所涉及的參數包括軌跡半徑 *r*、向心加速度 *a* 及角速率。其公式為  $a = r\omega^2$
- 軌跡半徑 *r*、向心加速度 *a* 及角速率的標準單位分別是米、米每平方秒及 rad。
- 在公式 *a = rω*<sup>2</sup>裡,向心加速度 *a* 為徑向,而角速率ω則為正切方向。
- 這套 Arduino 加速度計和 Lab in Your Pocket 應用程式能以 20Hz 的頻率呈現三 個軸的加速度,與及其量綱。

## **實驗儀器**

- 一部裝有"Lab in Your Pocket"應用程式的流動裝置
- 一個加速度傳感器(由理工大學提供)
- 一個旋轉平台
- 一個秒錶

### **實驗設置**

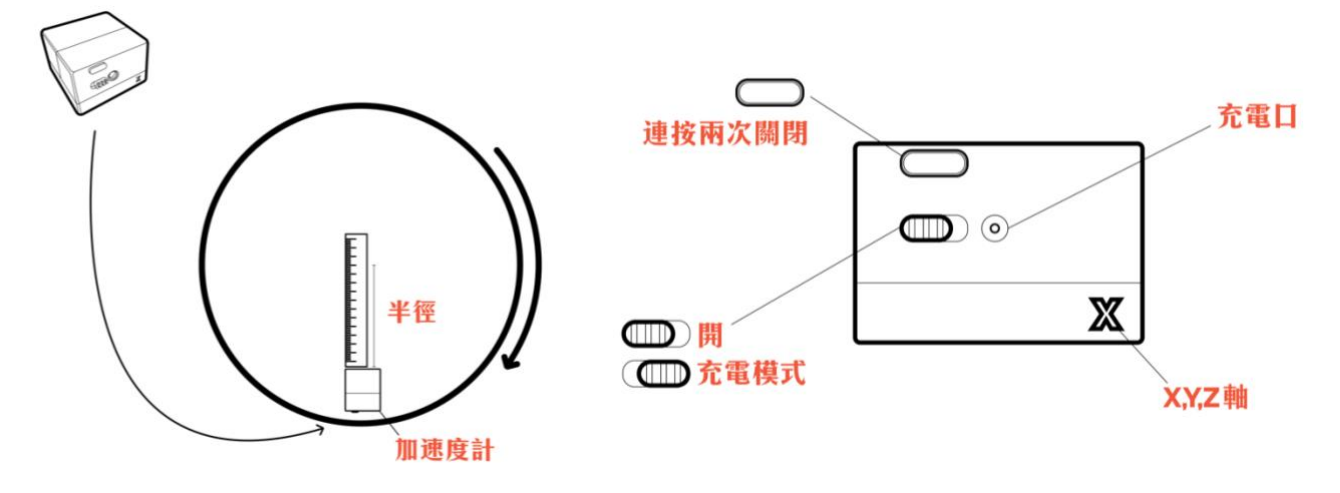

## **實驗步驟**

設置實驗

- 1. 將加速度計置於平面。
- 2. 按開關掣一次啟動加速度計。
- 3. 在流動裝置啟動 Lab in Your Pocket 應用程式並選取「圓周運 動」。

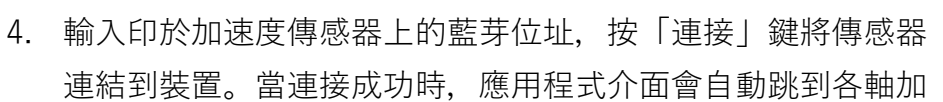

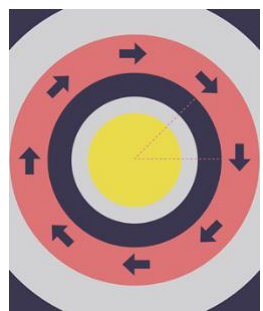

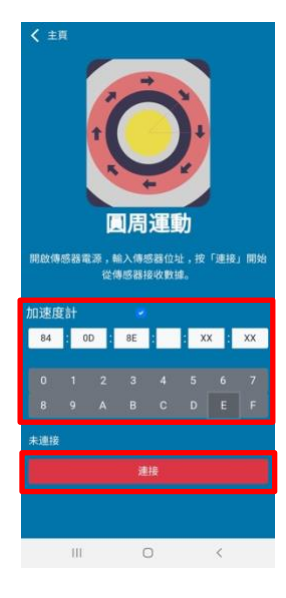

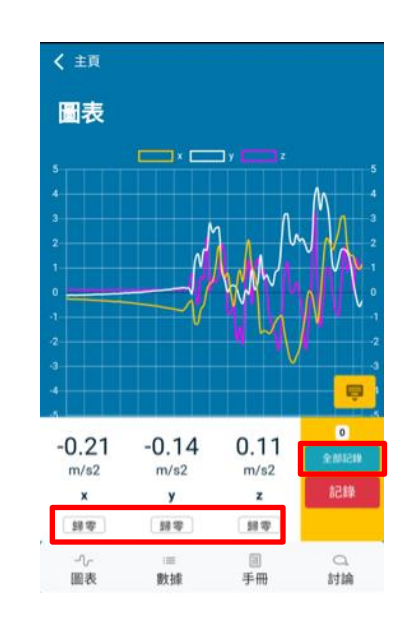

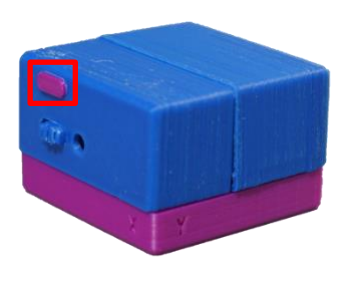

速度的圖表頁面。

5. 如有需要, 按「歸零」鍵將數據誤差移除。

- 6. 把傳感器向不同軸和方向移動,觀察數據變化,辨認各個軸及正負值所代表的方 向。
- 7. 將加速度傳感器平穩放到旋轉平台上,並確保其放置方向正確。量度旋轉中心及 加速度傳感器的距離,亦即圓周運動的半徑。

旋轉測試

- 8. 在應用程式按「全部記錄」開始記錄數據,按鈕上方的數字顯示已收集的數據量。
- 9. 啟動秒錶計時, 以均等角速率(建議角速率約π每秒)旋轉平台十圈, 停止計時, 然 後停止量度數據,將數據匯出成.csv 檔案,此檔案可於 MS Excel 試算表作詳細分 析。
- 10. 以不同的半徑向角速率重複步驟 8 至 9。
- 11. 按開關掣兩次關閉加速度計。

#### 數據分析

- 12. 在「數據」頁面中,觀察各軸的加速度。
- 13. 按「輸出」鍵將數據傳出成.csv 檔,傳送檔案到電腦。

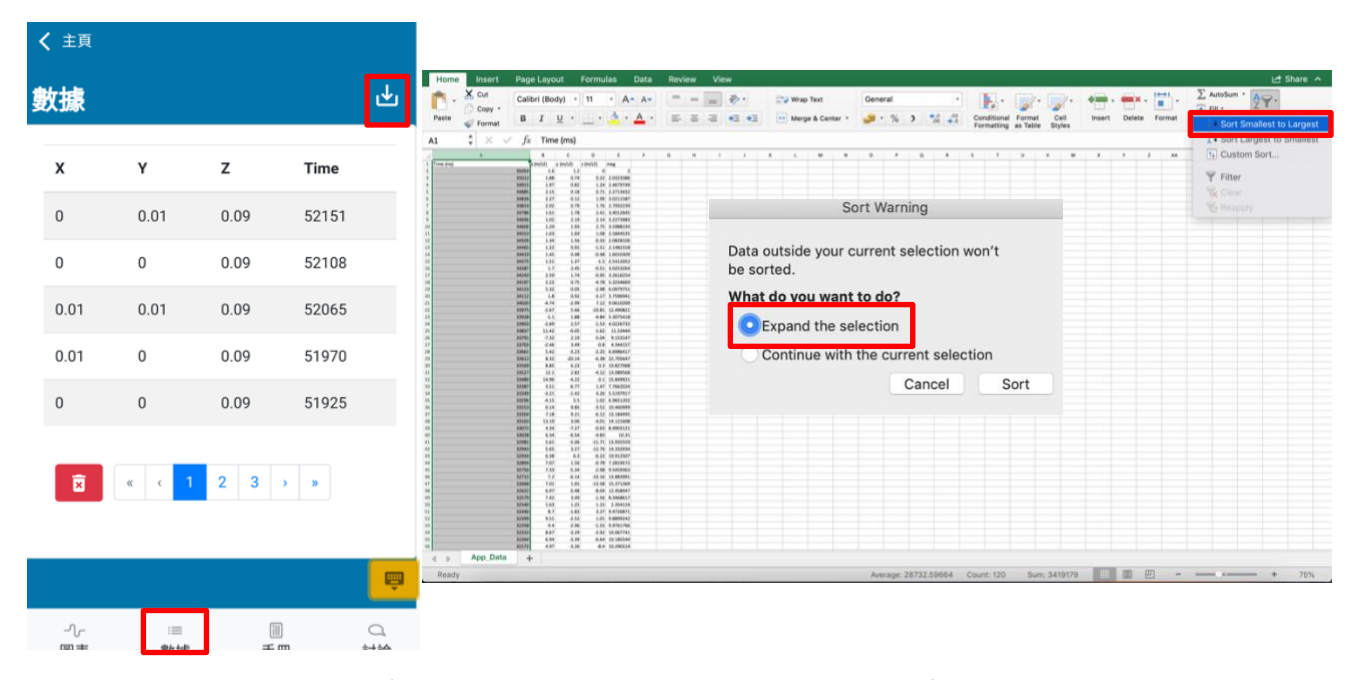

14. 用 Excel 打開.csv 檔(如有需要,請把檔案格式手動改為.csv),把數據的時序倒轉。

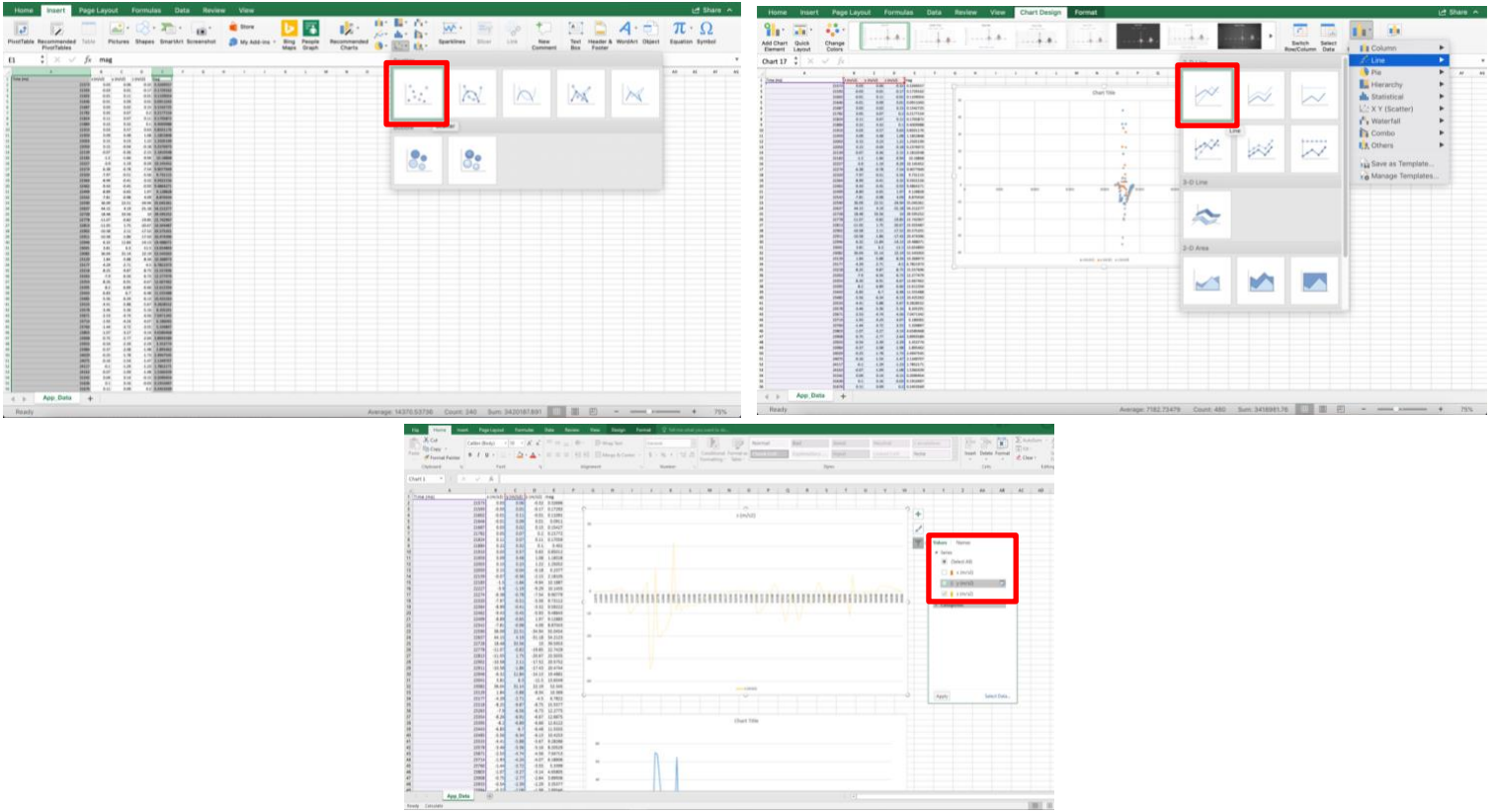

15. 摘取數據行, 用 Excel 將其畫成散佈圖, 然後把數據點連成線。

16. 從圖表中, 分析旋轉動作, 尋找向心加速度的平均值。

17. 比較各項數據並驗證公式  $a = rω<sup>2</sup>$ 。

# **數據**

不同半徑的向心加速度

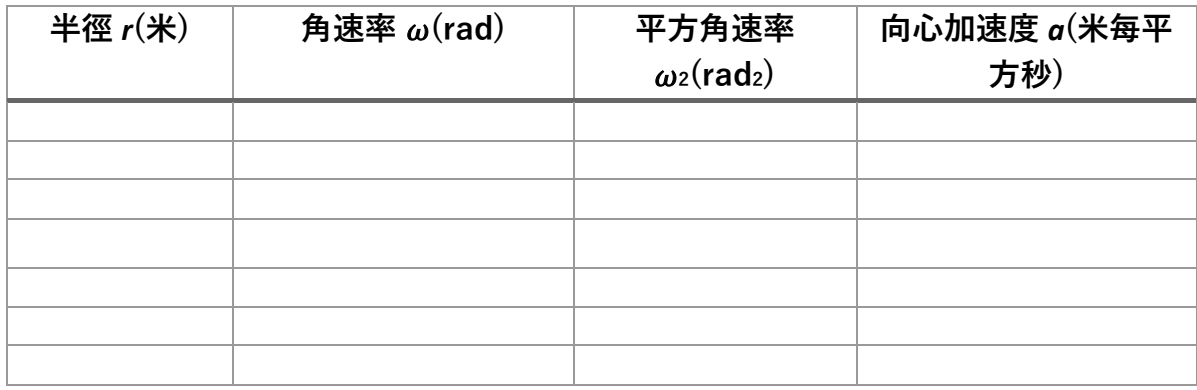

## **討論**

- 1. 向心加速度沿哪一個軸?結果符合牛頓力學嗎?
- 2. 是甚麼力提供向心加速度?如果平台的旋轉速度過快,會發生甚麼情況?
- 3. 向心加速度與平方角速率的關係為何?
- 4. 實驗包括了甚麼可能的誤差?可以如何改善實驗降低誤差?